# Recursion Preview

Lecture 11 – Spring 2019

VSCode: npm run pull / npm start

PollEv.com/compunc

#### Path Forward

- Quiz Thursday Emphasis on Environment Diagrams and Reference Types (Objects/Arrays)
- PS03 Weather Stats Due Monday 3/4
- **Whiteboard Only Office Hours** are in Effect through 3/4!
	- If you have a black screen of death or nothing is showing up and you and can't figure out why, the TAs can help you get your program compiling again.
	- Otherwise, laptops will be closed and discussion will revolve around notes or code you bring in on paper and/or produce on the whiteboard.
	- Every time we have done this in past semesters the feedback has been: "It felt annoying at first, but I actually wound up understanding the concepts I was confused about and it helped me on the next quiz."
- Next Up:
	- Object-oriented Programming
	- Recursion (Preview Today)
	- Functional Programming

```
export let main = async () => {
 \overline{3}print(c4());
 \overline{4}};
 5<sub>1</sub>6
    let c1 = (): number => {\overline{7}return 1;
 8
 9 };
10
   let c2 = (): number => {11return 1 + c1();
12
13 };
14
   let c3 = (): number => {15
         return 1 + c2();
16
17 };
18
19 let c4 = (): number => {
         return 1 + c3();
20
21 };
22
    main();
23
```
#### CQ0. Draw an Environment Diagram

Answer the following questions on PollEv:

- How many names are bound globally?
- Not including the globals frame, how many frames on the stack are there?
- What is printed?

```
3 export let main = async () => {
         print(c4());
 \overline{4}};
 5<sub>1</sub>6
7 let c1 = (): number => {
         return 1;
 8<sup>°</sup>9 };
10
11 let c2 = (): number => {
12
         return 1 + c1();
13 };
14
15 let c3 = (): number => {
16
         return 1 + c2();
17 };
18
19 let c4 = (): number => {
         return 1 + c3();
20
21 };
22
    main();
23
```
# The function as a Black Box

- Once a function is correctly implemented, we can think of it as a **"black box"**
- We do not need to know or see what happens inside of the black box... *that's magic*
- All we need to know is:
	- 1. What inputs does it need?
	- 2. What does it return back to us? *(Or what effect does it have if void?)*

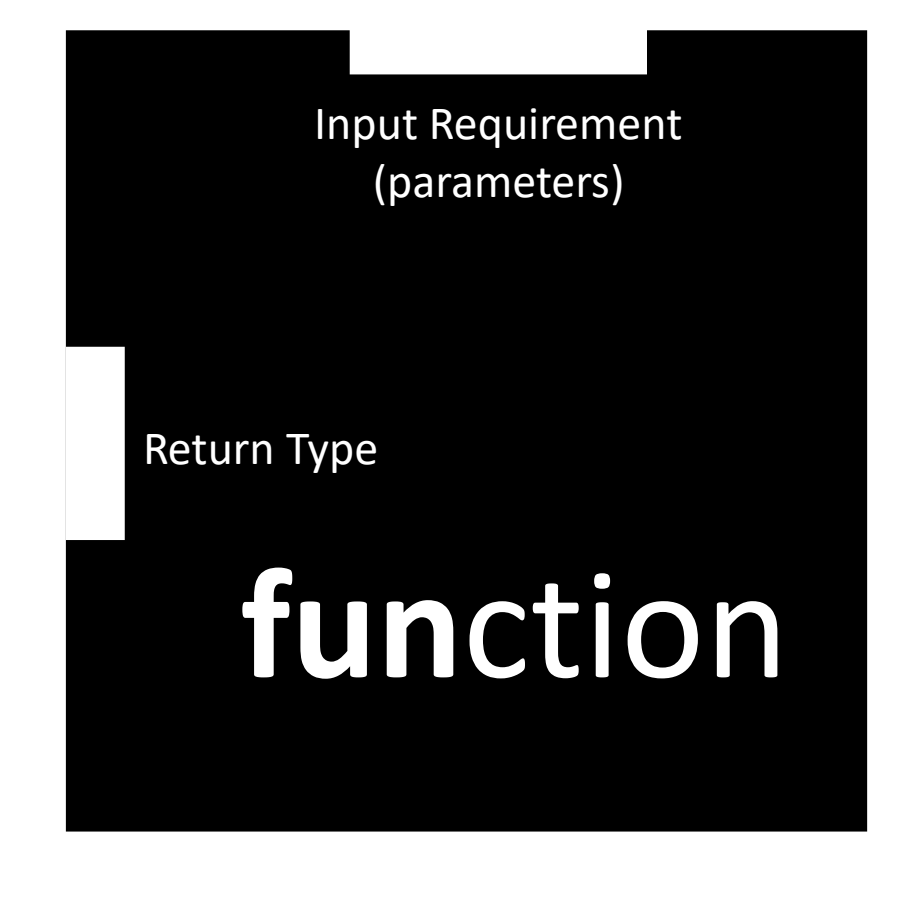

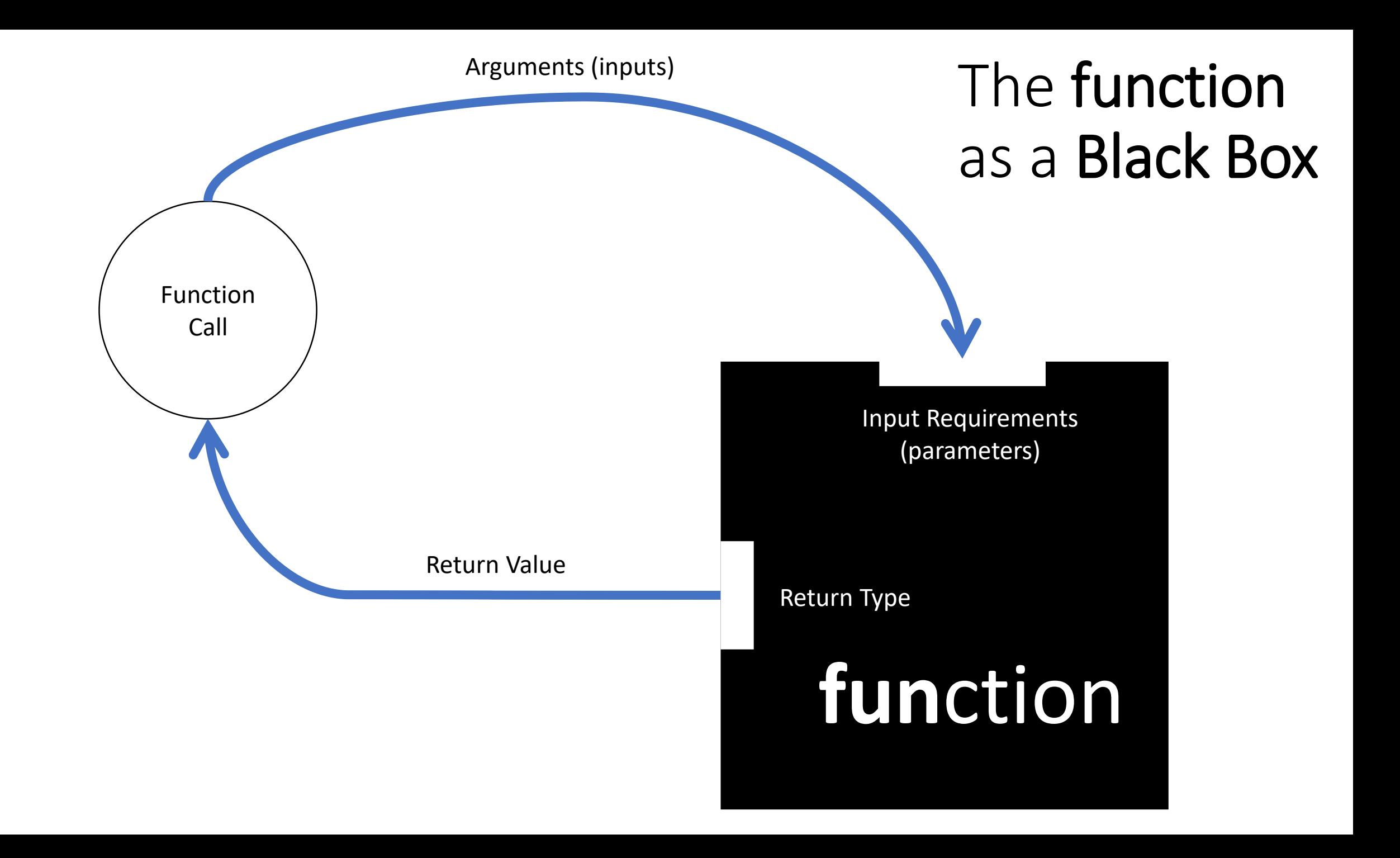

#### CQ1. Draw an Environment Diagram for the Following Code

```
import { print } from "introcs";
 \mathbf 1\overline{2}3
     export let main = async () => {
           print(sum(2));\overline{4}5
     };
 6 \overline{6}\overline{7}let sum = (x: number): number => \{if (x < 1) {
 8
 9
                return 0;
10
           } else \{11
                return x + sum(x - 1);
12
           }
13
     \};
14
     main();
15
```
Answer the following three questions on PollEv:

- How many names are bound globally?
- How many different values of the parameter x exist on the stack?
- What is printed?

```
import \{ print \} from "introcs";
 \mathbf{1}\overline{2}export let main = async () => {
 \overline{3}print(sum(2));
 \overline{4}};
 5<sub>1</sub>6 \overline{6}let sum = (x: number): number => {\overline{7}8if (x < 1) {
 9
                return 0;
10
           } else \{11
                return x + sum(x - 1);
12
           }
13 };
14
     main();
15
```
## Playing with Graphical Procedures

- Today we'll introduce a simple graphics library called Turtle Graphics
	- It's a style of teaching introductory computer science that dates back to 1967!
- We have a number of procedures available to us to guide an invisible "turtle" on the screen who is dragging around a marker…

**forward(n: number): void** – Moves the turtle forward by **n** pixels **left(rad: number): void** – Turns the turtle left by **rad** in radians **right(rad: number): void** – Turns the turtle right by **rad** in radians **moveTo(x: number, y: number): void** - Moves turtle to **x**, **y** coordinate

- You can import these functions by:
	- **import { forward, left, right, moveTo } from "introcs/turtle";**

## Hands-on: Draw a Square

- Open 11 / 00-square-app.ts
- Reference for the imported procedures:
	- **forward(n: number): void**
	- **left(radians: number): void**
- 1. Implement the forwardTurn function based on its comments. Hint: The left function is in terms of radians. Use Math.PI for a reasonably precise value of PI and the chart right.
- 2. Implement the square function based on its comment.
- 3. Call the square function from main with a width argument of 100. You should see a 100-pixel wide
- Check-in on PollEv.com/compunc when complete

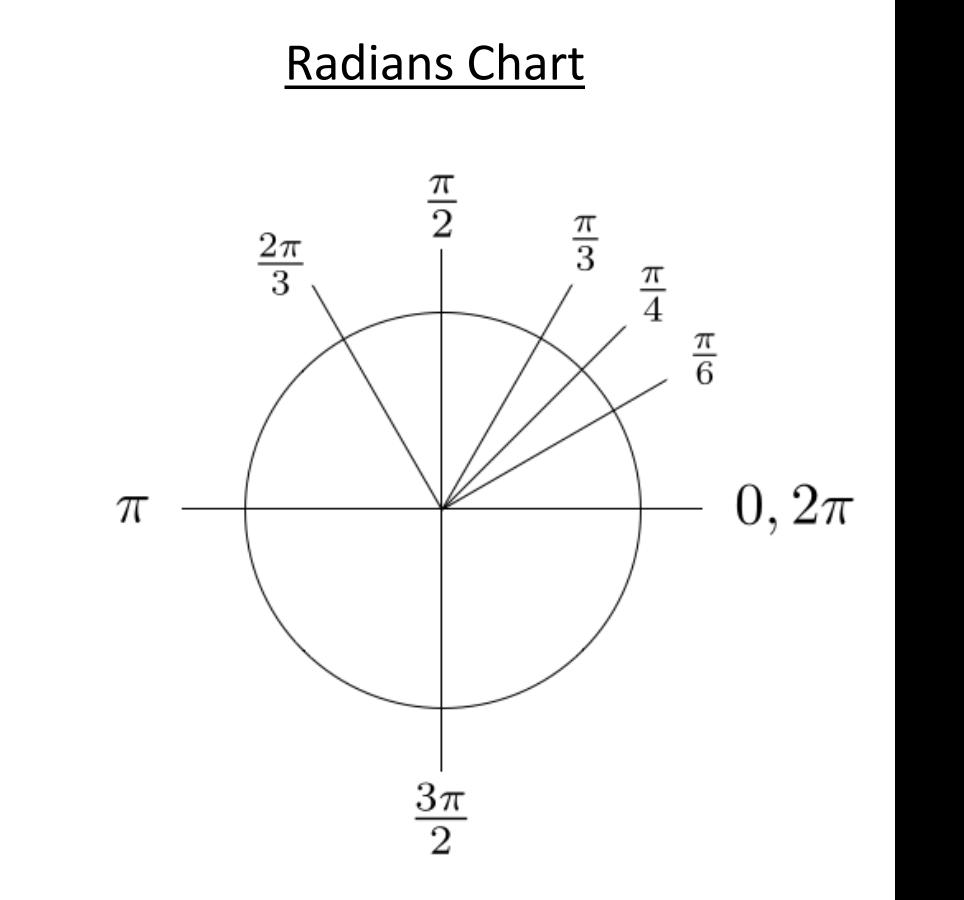

## Hands-on: Draw a Spiral

- Open 11 / 01-spiral-app.ts
- The logic for spiral will be defined *in terms of itself!*
- Draw a spiral by:
	- 1. Moving **forward** by **width** amount
	- 2. Turning **left** by 90 degrees (Math.PI / 2)
	- **3. If** the **width** is **greater than 10**,
		- *then* call the **spiral** function with an **argument** of **97% of the current width**
- Check-in on PollEv.com/compunc when your spiral is spiraling out of control.

#### Recursive Tree Intuition

- Before we paint a happy, little tree recursively, let's explore the idea intuitively first…
- <http://recursivedrawing.com/>
- Add a branch
	- Recursively add another branch angled a bit to the left and smaller
	- Recursively add another branch angled a bit to the right and smaller
- Stop adding branches when the size of a branch gets too small to see

## Follow-Along: Painting a Happy, Little Tree

- The **lineOut** function turns the turtle by some angle and traces a line along a branch.
- The **lineBack** function turns the turtle around, traces back along the branch, and resets its orientation to where it began.
- To draw a branch, we'll draw a line out and a line back.
	- The recursive branches will happen between the line out and the line back.